#### Программирование на языке CLIPS

1. Правила и функции в CLIPS

1

# Основные модули CLIPS

CLIPS включает

- язык *представления порождающих правил;*
- *• язык описания процедур.*

Основные компоненты языка описания правил

Основными компонентами языка описания правил являются:

- *• база фактов (fact base);*
- *• база правил (rule base).*

На них возлагаются следующие функции:

- база фактов представляет исходное состояние проблемы;
- база правил содержит операторы, которые преобразуют состояние проблемы, приводя его к решению.

# *Машина логического вывода*  CLIPS

*Машина логического вывода* CLIPS циклически сопоставляет факты и правила и выясняет, какие из правил можно активизировать. Каждый цикл состоит из трех шагов:

- 1. *сопоставление* фактов и правил;
- 2. *выбор* правила, подлежащего активизации;
- 3. *выполнение* действий, предписанных правилом. Такой трехшаговый циклический процесс иногда называют "циклом распознавание— действие".

#### 1. Правила и функции в CLIPS

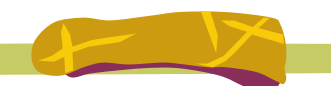

1.1. Факты

# Включение в базу фактов

- Сразу после запуска CLIPS-приложения на выполнение на экране появится приглашение, извещающее пользователя, что он работает с интерпретатором. • CLIPS>
- В режиме интерпретатора пользователь может использовать множество команд

## Включение в базу фактов

Факты можно включить в базу фактов прямо из командной строки с помощью команды *assert*, например: CLIPS> (assert (today is Sunday))  $<$ Fact-0 $>$ CLIPS> (assert (weather is warm))  $<$ Fact-l $>$ 

### Вывод списка фактов

Для вывода списка фактов, имеющихся в базе, используется команда *facts*:

- CLIPS> (facts)
- f-0 (today is Sunday)
- f-1 (weather is warm)

В последних версиях CLIPS, в частности, в той, которая работает в операционной среде Windows, такие команды, как *facts*, можно вызывать с помощью меню.

## Удаление фактов из базы

Для удаления фактов из базы используется команда *retract*.

CLIPS> (retract 1) CLIPS> (facts) f-0 (today is Sunday)

#### Включение в базу массива фактов

В тексте программы факты можно включать в базу не по одиночке, а целым массивом. Для этого в CLIPS имеется команда *deffacts*. (deffacts today (today is Sunday) (weather is warm) )

Выражение начинается с команды *deffacts*, затем приводится имя списка фактов, который необходимо определить (в нашем примере *today*), а за ним следуют элементы списка, причем их количество не ограничивается.

### Удаление массива фактов

Массив фактов можно удалить из базы командой *undeffacts*:

CLIPS> (undeffacts today)

# Загрузка фактов из файла

Выражение *deffacts* можно записать в текстовый файл с помощью редактора CLIPS или любого другого текстового редактора.

Загрузить этот файл в дальнейшем можно с помощью команды в меню *File* либо из командной строки.

CLIPS> (load "my file")

### Команда *reset*

Однако после загрузки файла факты не передаются сразу же в базу фактов CLIPS. Команда *deffacts* просто указывает интерпретатору, что существует массив *today*, который содержит множество фактов. Собственно загрузка выполняется командой *reset*. CLIPS> (reset)

### Команда *reset*

Команда *reset* сначала очищает базу фактов, а затем включает в нее факты из *всех* ранее загруженных массивов. Она также добавляет в базу единственный системно определенный факт: f-0 (initial-fact)

#### Системно определенный факт

Добавление системно определенного факта делается по умолчанию, поскольку иногда имеет смысл включить в программу правило *start rule*, которое может быть сопоставлено с этим фактом и позволит выполнить какие-либо нестандартные инициализирующие операции.

#### Режим слежения среды разработки

Можно проследить, как выполняется команда *reset*, если перед выполнением приведенных выше команд установить режим слежения среды разработки. Для этого нужно вызвать команду *Watch* из меню *Execution* и установить в ней флажок *Facts*.

#### 1. Правила и функции в CLIPS

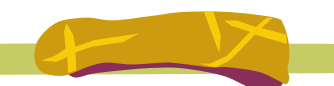

1.2. **Правила**